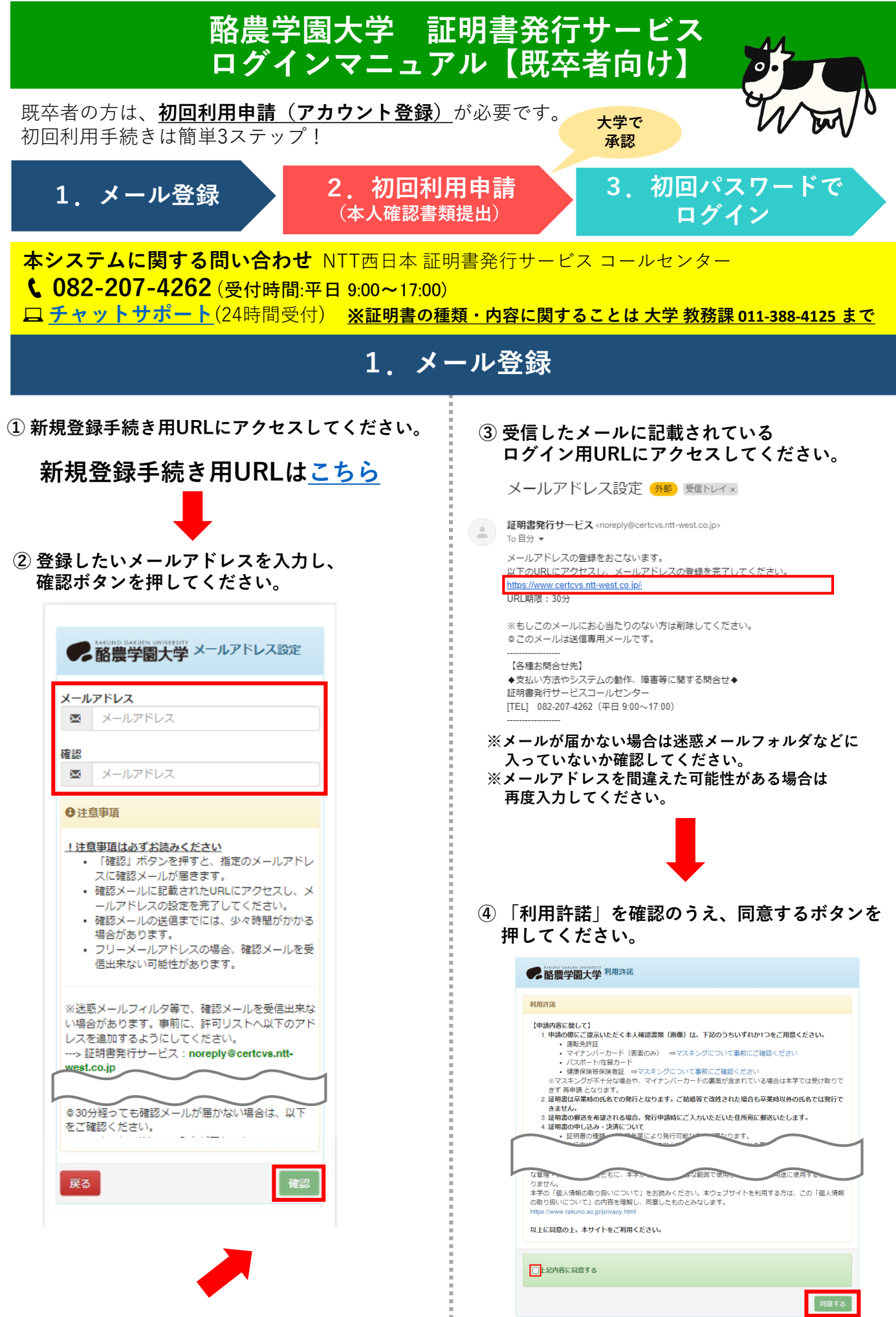

# **2.初回利用申請(本人確認書類をご用意ください)**

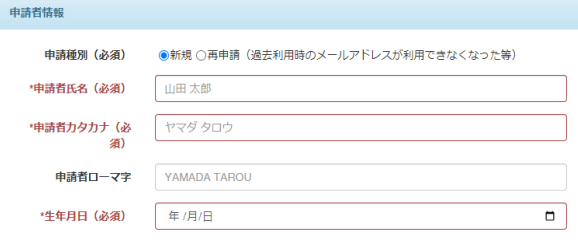

大学情報(在学時情報) - [注意] 必要な証明書に応じた所属を選択してください。 (例:現在大学院生の方が、<br>学部の卒業証明書を請求される場合は 在学時の学部を選択してください) 所属は①~③すべて選択してください

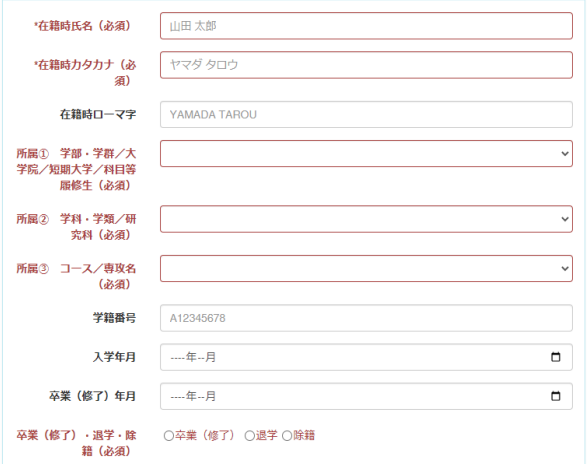

現住所 [注意]國定電話・携帯電話のいずれか一方のみお持ちの方は、「電話番号」「携帯電話番号」両方の欄に<br>同じ番号を入力してください。

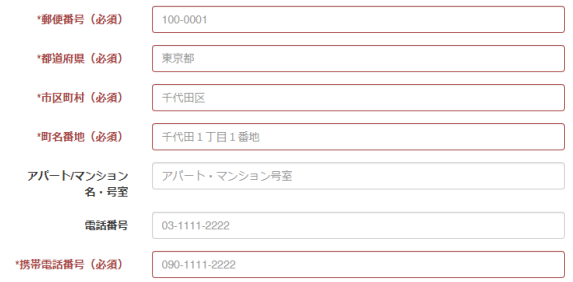

申請予定の証明書について

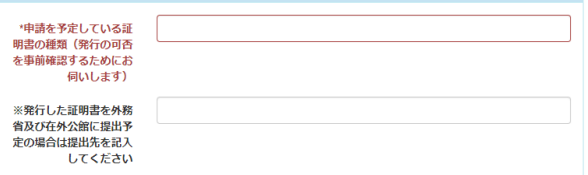

本人確認書類の写し(スキャン・撮影した画像) - [注意] •本人確認書類として「健康保険証」をご提出いただ<br>く際は、「保険者番号」「被保険者等記号・番号・校番」「QRコード」を完全に隠した状態でご提出ください。•<br>臓器提供息思確認欄に記載がある場合は当険箇所を隠してください(これらの項目が隠されていない場合は本学で<br>は受け取りできず 両中請 となります)

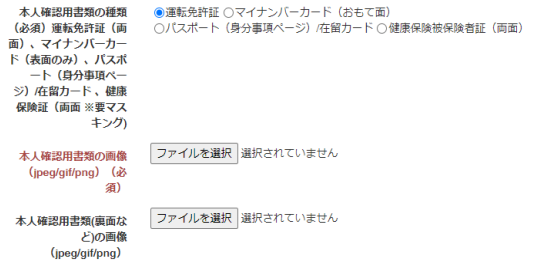

確認

**必要事項を入力し、初回利用申請をしてください。**

**【注意事項】**

**所属について、①~③すべて選択する必要があります。 選択する項目がない場合は、「選択なし」と 回答してください。**

### **【注意事項】**

**本人確認書類について「健康保険証」または 「マイナンバーカード」を選択する場合は、 一部項目をマスキングする(隠す)必要があります。**

#### (参考)健康保険証

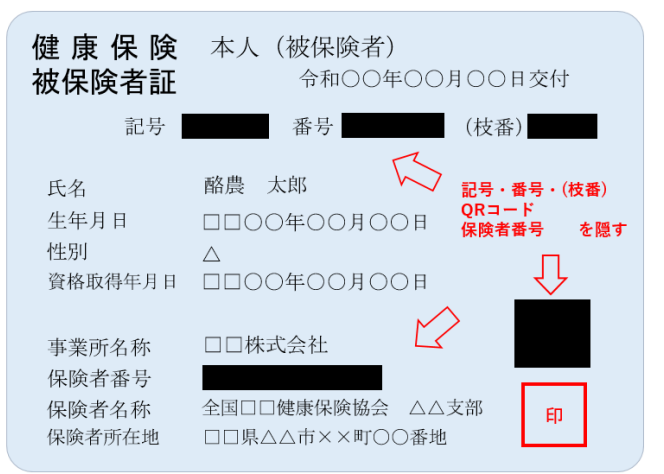

### (参考)マイナンバーカード

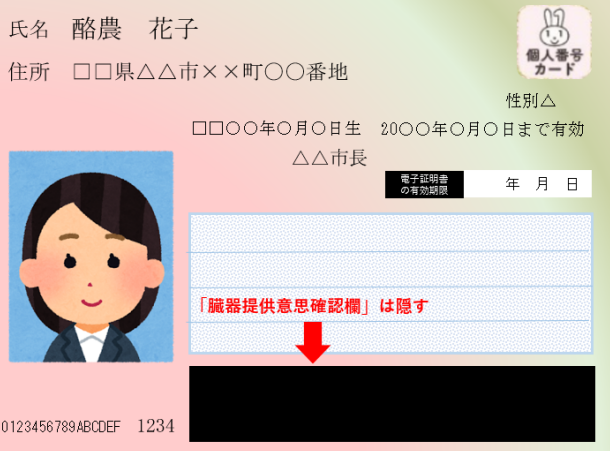

# **3.初回パスワードでログイン**

**大学で申請内容を確認後、登録メールアドレスに申請結果が届きます。 【承認された場合】**

**ログイン用URLと初回パスワードが記載されたメールが届きます。**

**ログイン用URLにアクセスし、初回パスワードを入力してログインしてください。**

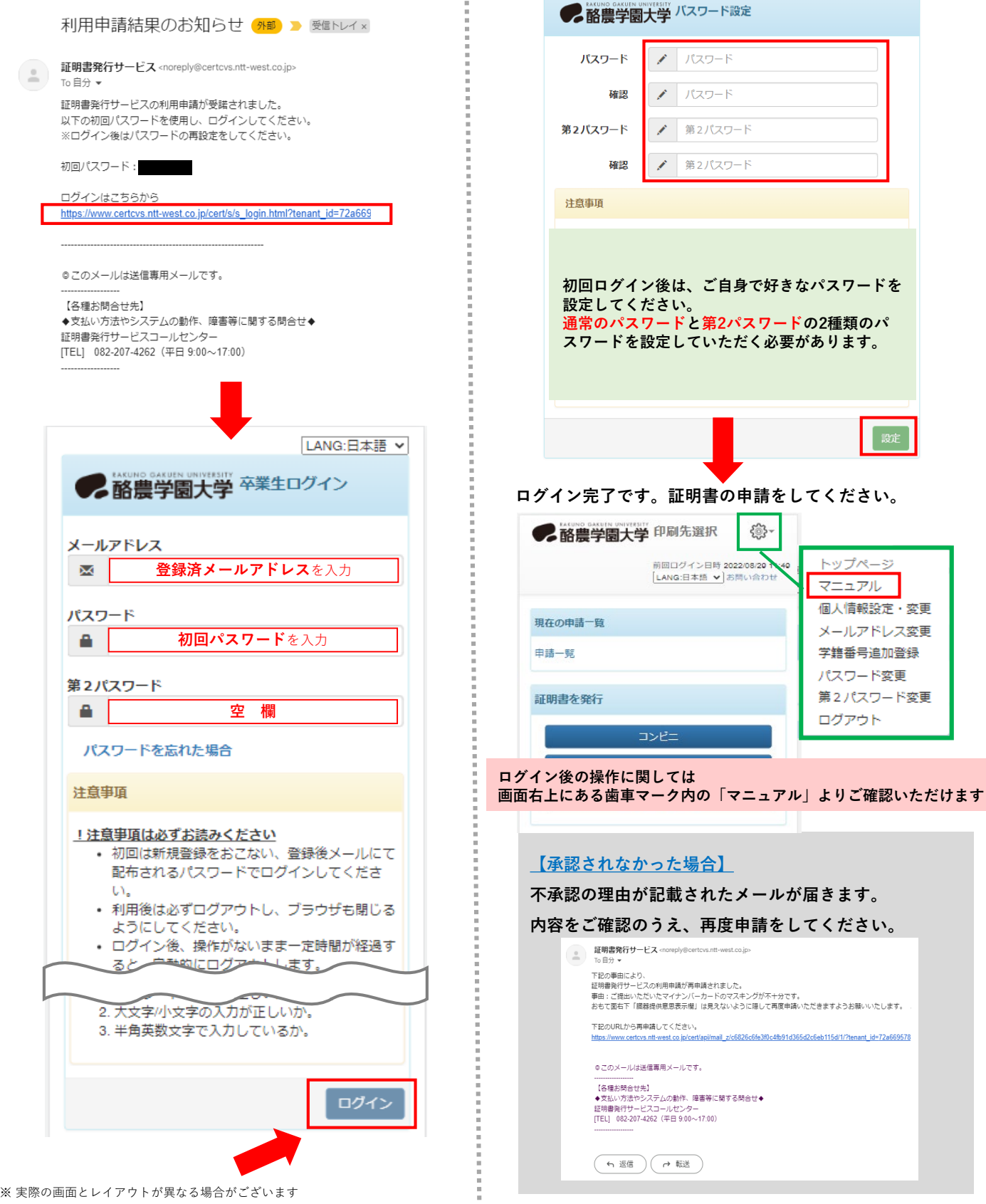